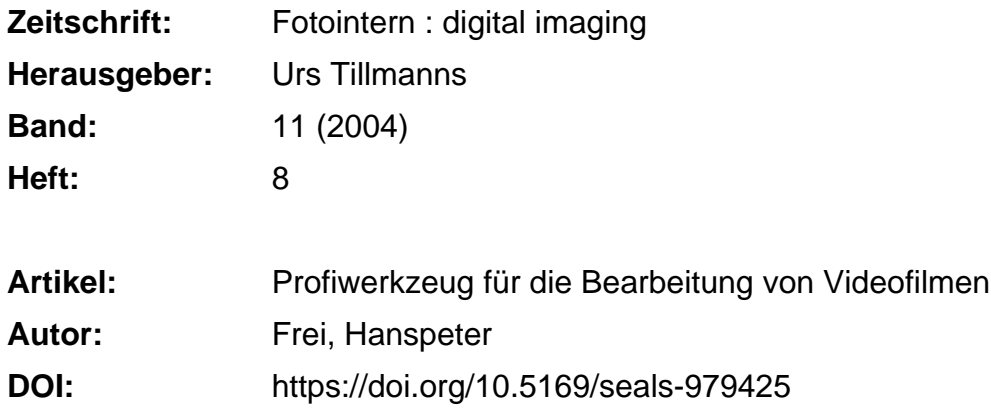

## **Nutzungsbedingungen**

Die ETH-Bibliothek ist die Anbieterin der digitalisierten Zeitschriften. Sie besitzt keine Urheberrechte an den Zeitschriften und ist nicht verantwortlich für deren Inhalte. Die Rechte liegen in der Regel bei den Herausgebern beziehungsweise den externen Rechteinhabern. [Siehe Rechtliche Hinweise.](https://www.e-periodica.ch/digbib/about3?lang=de)

## **Conditions d'utilisation**

L'ETH Library est le fournisseur des revues numérisées. Elle ne détient aucun droit d'auteur sur les revues et n'est pas responsable de leur contenu. En règle générale, les droits sont détenus par les éditeurs ou les détenteurs de droits externes. [Voir Informations légales.](https://www.e-periodica.ch/digbib/about3?lang=fr)

## **Terms of use**

The ETH Library is the provider of the digitised journals. It does not own any copyrights to the journals and is not responsible for their content. The rights usually lie with the publishers or the external rights holders. [See Legal notice.](https://www.e-periodica.ch/digbib/about3?lang=en)

**Download PDF:** 15.05.2025

**ETH-Bibliothek Zürich, E-Periodica, https://www.e-periodica.ch**

## video 11

## bildbearbeitung Profiwerkzeug für die Bearbeitung von Videofilmen

Final Cut Pro 4 ist eindeutig kein Programm für den Hobby- und Gelegenheitsfilmer. Es wird auf vier DVD's und einer CD ausgeliefert, zusammen mit drei Handbüchern von je über 500 Seiten Umfang, einer Kurzübersicht und einer Einführung mit Lernbeispielen. FCP4 läuft bereits auf einem 500-MHz-G4 mit 512 MB Arbeitsspeicher, richtig Spass macht es aber erst mit einer timierten Video-Konfiguration mit Power Mac G5 Dual <sup>2</sup> GHz, <sup>2</sup> GB RAM und 160 GB Festplatte. Dazu noch das knackscharfe 20- Zoll Apple Cinema Display und dem Videoschnitt-Vergnügen steht nichts mehr im Wege. Höchstens noch ein Betriebssystem-Upgrade, denn unterhalb von OS <sup>X</sup> 10.2.5 läuft bei FCP4 gar nichts.

### Profi-Formate

Während die Vorgänger-Versionen zwar auch schon umfangreich ausgestattet waren und einiges zu bieten hatten wie Echtzeit-Effekte oder exzellente Drei-Wege-Farbkorrektur, bemängelten vor allem europäische Profi-Anwender die ungenügende mat-Unterstützung (z.B. DVCPRO PAL), fehlende Crossgrades für Sprachen, unnötig lange Zyklen bei der Lokalisation kleinerer Updates und teilweise unausgereifte Funktionen wie etwa die namischen Geschwindigkeitsänderungen von Videoclips. Für Final Cut Pro 4 hat sich Apple anscheinend bei diesen Anwendern umgehört und mit über 300 Neuerungen auf ihre Wünsche reagiert. Zahlreiche kleine tionen erleichtern nun das Arbeiten mit der beliebten Schnittsoftware noch mehr und werden Apple sicher einige neueAnwender, vor allem auch Quereinsteiger, bringen.

## Bedienung

Auf den ersten Blick scheint sich bei der Benutzerführung nicht viel getan zu haben. Doch das in-

Mit der vierten Version von Final Cut Pro ist es Apple gelungen, in die Profi-Liga der Videoschnittsysteme aufzusteigen. Eine flexiblere Oberfläche in gefälligem Design, verbesserte Echtzeitleistung, optimiertes Handling und vier Zusatzprogramme lassen kaum mehr Wünsche offen.

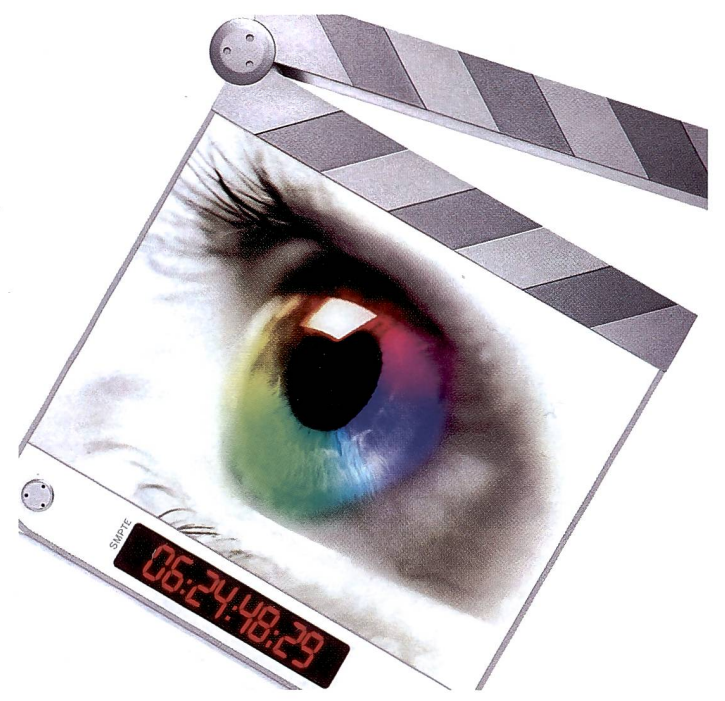

Mit Final Cut Pro bietet Apple eine verbesserte Software für den schnitt an, die mit zusätzlichen Plugins keine Wünsche mehr offen lässt.

terface mit den bekannten Fenstern Browser, Viewer, Canvas und Timeline sieht irgendwie gefälliger und abgerundeter aus. Eine Annäherung an die Oberfläche von Avid, dem direkten FCP-Konkurrenten, ist unübersehbar. Dieses Avid «dejà-vu» Gefühl begleitet einem auch durch die anderen Programm-Module von FCPA, und dies ist absolut kein Nachteil.

Die Entwickler haben viel Wert auf die Feinheiten der Bediegelegt. So zeigt der Viewer nicht nur den Zeitcode an, sonbietet auch ein Zebramuster zur Signalkontrolle für strahlte Bereiche sowie einen Gestaltungsrahmen für sichere

Titel. Clips können in der Timelifür ein leichteres Vorsortieren unterschiedlich farbig markiert werden, Audio-Tracks lassen sich isoliert abspielen, die Spurhöhe lässt sich ändern oder mit der erweiterten Trimmfunktion ein Clip passgenau in eine Timeline-Lücke einfügen.

## Vorher - Nachher

Unter jeder Video- oder Audiospur lassen sich zusätzliche «Clip-Keyframes» anzeigen. Wer eine Szene skaliert, animiert, ihre Geschwindigkeit, Videotransparenz oder Tonpegel ändert, bekommt so die dazugehörenden Einstellpunkte (Keyframes) direkt in der Timeline angezeigt.

Das neue Fenster«Frame Viewer» ermöglicht es, die Ansicht schen unterschiedlichen Bildern frei definierbar zu teilen. Dies leichtert besonders die Farb- und Helligkeitsanpassung zwischen verschiedenen Szenen oder die Vorher/Nachher-Beurteilung nes Filtereffektes.

Erwähnenswert ist auch die Masterclip-Funktion. Hier werden Änderungen in einer Videoszene, dem Masterclip, automatisch auf die zugehörigen Duplikats- oder Sequenzclips übertragen. Dies spart enorme Anpassungsarbeit, wenn ein Clip in einem Projekt mehrmals vorkommt. Dies sind nur einige Neuerungen, die das Arbeiten mit FCPA beschleunigen. Die Echtzeitleistung bei der führung von Effekten wie Übergängen und Filtern hängt natürlich stark von der Prozessorleistung und allfälliger Zusatzhardware ab. Durch unterschiedliche Farben auf der Timeline-Skala wird signalisiert, wo Echtzeit funktioniert und wo gerechnet werden muss. Um Zeit zu sparen, kann der Anwender bestimmen, dass automatisch gerechnet wird, sobald das System eine stimmte Zeit untätig ist. Die einstigen «Zwangs-Kaffeepausen» für das Rendern fallen so je nach System äusserst kurz aus.

## Personalisierung

Langjährige Schnittprofis arbeimit angepasster Oberfläche

## Komplettpaket

Final Cut Pro 4 von Apple ist die fessionelle Komplettlösung für digita-Videoschnitt und Compositing. Die neuste Version der prämierten Apple-Software für die nichtlineare Videobearbeitung wurde durch Hinzufügen von vier Programmen weiter verbessert. Der Anwender erhält noch grössere Flexibilität und Kontrolle über den Ablauf bei der Videobearbeitung. Name: Final Cut Pro 4 Hersteller: Apple Computer Corp. Infos: www.apple.com/ch Preis: Vollversion Fr. 1'599. -

# YOU AUGE IN AUGE MIT DEINER KAMERA.

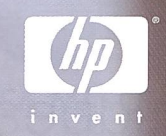

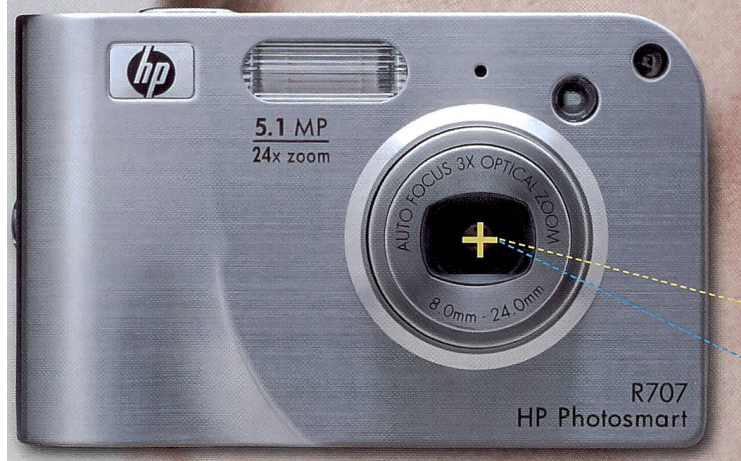

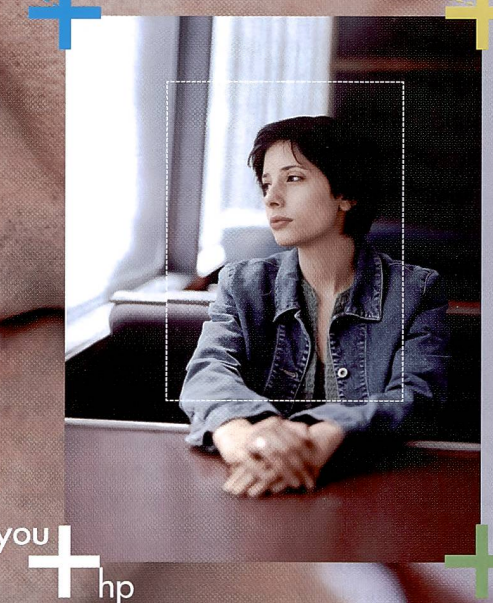

Freu dich auf das neueste technische Wunderwerk; die HP Photosmart R707 Digitalkamera. Sie passt sich den Lichfverhältnissen genauso an, wie es das menschliche Auge tut. Dies dank HP Adaptive Lighting, einer der HP Real Life Technologies. Auf deinen Fotos ist exakt das zu sehen, was dein Auge gesehen hat. Die HP Photosmart R707 Digitalkamera mit HP Instant Share für CHF 499.-: 5,1 Megapixel, 3x optisches/ 8x digitales Zoom. www.hp.com/ch

Unverbindliche Pr © 2004 Hewlett-Po von HP inkl. MwSt. lopment Company, L.R

und Tastaturkürzeln. Und hier hat Final Cut Pro 4 wirklich zugelegt. Nicht nur die Fenstergrösse und -position ist individuell finierbar, sondern auch das Layout der Timeline. Und erstmals lässt sich auch die Tastatur vollständig an die persönliche Arbeitsweise anpassen. Die personalisierten Layouts können gespeichert und auf andere Rechgeladen werden. So findet der Cutter immer seine gewohnte Umgebung vor. Auch die teilweise sinnlose Fensterpositioälterer Versionen wurde zugunsten eines Avid-Looks gegeben.

#### Optionen verbessert

Beim Aufnahme-Modul selbst hat sich nicht viel verändert, doch unterstützt FCP4 jetzt so viele Profi-Formate wie noch nie.

Natürlich wurden auch die gabe-Optionen verbessert. Bis zu 24 Audiokanäle können zum spiel wahlweise in Mono oder in Stereo exportiert werden, Audio kann in AIFF- oder OMF-Dateien gespeichert werden, und das satzprogramm «Compressor» erlaubt nun unter anderem die Kompression von Filmen in MPEG-2 und MPEG-4 sowie die Übernahme von DVD Studio Pro Kapitel- und Kompressionsmarkern. Auch der Export von Schnittlisten (EDLs) zur Weiterverarbeitung in professionellen Postproduction-Studios ist möglich.

### Zusatz-Software

Final Cut Pro 4 wird mit vier sätzlichen Programmen ausgeliefert. «LiveType» ist ein Titelmodul, mit dem dynamische,

animierte Titel erstellt werden. Dank der vielen Medienvorlagen gelingen auch dem Einsteiger sehr schnell ansprechende Titel, obwohl die Bedienung an das komplexe «After Effects» von Adobe erinnert.

## Sound ohne Suisa

Mit der Musiksoftware «Soundtrack» komponiert man auf einfachste Weise Begleitmusik und Klangflächen für seinen Videofilm. Rund vier Gigabyte an Tonschnippseln, sogenannte Samwerden mit der Software mitgeliefert.

Die Beschäftigung mit diesem Programm macht unheimlich Spass (man ist jeweils erstaunt, wie schnell dabei die Zeit geht...), und die selbst erstellten Musikstücke sind dazu noch SUI-SA/GEMA-frei.

«Cinema Tools 2» wendet sich an Video-Cutter und Filmautoren, die Aufnahme und Endbearbeitung auf Film vornehmen. Cinema Tools verwaltet die auf Filmmaterial beruhende Datenbank. Während «Compressor» zur primierung der Daten als Plug-in für FCP4 verwendet werden kann, sind «LiveType» und «Soundtrack» nicht direkt mit der Timeline von FCP4 verbunden. Das heisst, die Bearbeitung/Synchronisierung mit dem gewünschten Videoteil geschieht über Export/Import-Funktionen und ist dadurch eindeutig ein Manko.

### Fazit

Wer nur mal schnell seinen Ferienfilm digital «zusammenkleben» möchte, ist mit der Software iMovie, ebenfalls von Apple, besser und günstiger be-

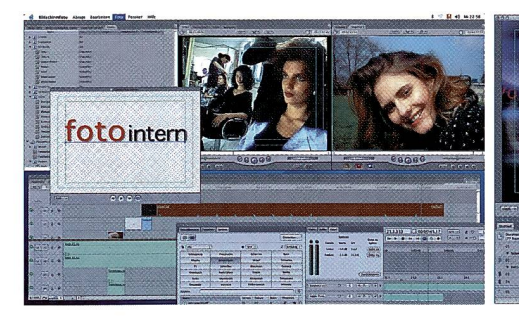

Links oben der Browser, daneben die Viewerund Canvas-Fenster, darunter die Timeline. geklinkt «LiveType»- und «Soundtrack»-Modul.

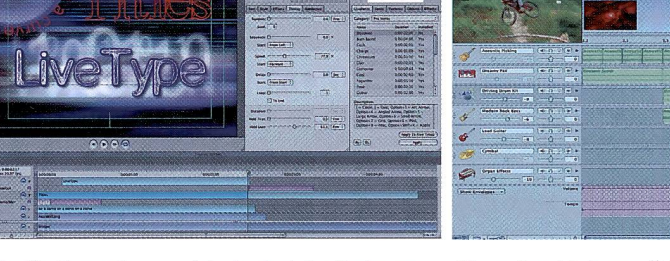

Mit «LiveType» lassen sich dank vieler Vorlagen auf einfache Weise beeindruckende Filmtitel erstellen.

«Soundtrack» kann süchtig machen: Durch einfa-Anordnen von Musikschnipseln entsteht innert kurzer Zeit eine Musikuntermalung.

Zum Beispiel DVCPro50 für 4:2:2 YUV-Videomaterial über den FireWire-Anschluss. Auch High Definition Video Unterstützung, Codecs in Broadcast-Qualität wie die Gerätesteuerung über RS422/RS232 zielen auf den fessionellen Anwender. Die automatische Szenenerkennung anhand der Start/Stopp-Signale auf einem DV-Band erkennt FCP4 nach wie vor erst nach erfolgtem Capture-Vorgang.

Im Audiobereich fällt vor allem der neue Audiomixer mit seinen endlos vielen Spuren auf. Endlich kann man Sound und Töne live abmischen, ohne dauernd in der Timeline herumklicken zu müssen. Dies gilt auch für Audiofilter. Dabei werden die Live-Einstellungen automatisch als Keyframes in die Timeline übernommen.

## Technik desVideoschnitts

Die Bearbeitung von Videomaterial läuft bei allen Systemen in etwa nach dem gleichen Schema ab. So gibt es ein Programmteil für die Überspielung von Video und Audio auf den Rechner, ein Medienverwaltungs-Modul, auch Browser oder Bibliothek genannt, mit allen Videoclips, Tonstücken, Bildern, Übergangseffekten und Filtern sowie verschiedene Fenster (Viewer) zur Darstellung/Grobbearbeitung (Trimmen) des Rohmaterials und visueller Kontrolle (Vorschau) des Endprodukts. Auf der Zeitachse (Timeline) oder dem Storyboard findet die eigentliche Schnittarbeit statt. Dort ordnet man die Sequenzen in den geplanten zeitlichen Ablauf und fügt Übergangseffekte, Bild- und Tonfilter, Titel, Musik etc. hinzu. Schliesslich wird das Endprodukt über ein Export-Modul in die gewünschten Ausgabeformate gebracht.

Je nach Rechnerausstattung läuft die Bearbeitung in Echtzeit ab, d.h. man sieht das Resultat sofort, oder man muss, besonders bei aufwändigen dreidimensionalen Effekten/Filtern oder mehreren gleichzeitig ablaufenden Szenen, die Einzelbilder berechnen lassen (rendern). Dabei kann meistens die Bildqualität gewählt werden. Zur schnelleren Arbeit wird dann in niedriger Vorschau-Qualität gerendert und erst das fertige Projekt für den Export in bestmöglicher Qualität berechnet.

dient als mit Final Cut Pro 4. bald effektvolle Video-Animatioprofessionelle Insertschnitte, saubere Nachvertonung und coole Titelgrafiken das Publikum erstaunen sollen, führt auf Mac-Rechnern kein Weg an FCP vorbei - zumindest nicht zu diesem Preis. Hanspeter Frei

## NeueVersion

Mit Final Cut Pro HD bietet Apple eine neue Version der Videoschnittsoftware, die nun über Echtzeit-Unterstützung sowohl die Verabeitung von DVCPRO HD wie für DV und SD erlaubt. Final Cut Pro HD ermöglicht es erstmals, High Definition (HD)-Video per Wire-Kabel in Broadcast-Qualität aufzunehmen, zu bearbeiten und auszugeben.